## How to debug a program at the machine instruction level

IN THIS DOCUMENT

- ► From xTIMEcomposer Studio
- ▶ From the command line

version 1.0.1

scope Example. This code is provided as example code for a user to base

their code on.

description How to debug a program at the machine instruction level

boards Unless otherwise specified, this example runs on the SliceKIT Core

Board, but can easily be run on any XMOS device by using a different

XN file.

As well as working at the source level, XGDB can be used to debug programs at the level of the machine instructions. As an example, consider the following program:

```
int main() {
  int i, j = 0;
  for (i = 0; i < 5; ++i) {
    j += i;
  }
  return 0;
}</pre>
```

Compile the above program ensuring that debug is enabled (-g):

## 1 From xTIMEcomposer Studio

Create a new debug configuration via Run->Debug Configurations->xCORE Applications. Set a breakpoint on main and start debugging. Execution will now break when main is reached. Open both the Disassembly and the Debug views. In the Debug view toolbar, click on the Instruction Stepping Mode button. When in this mode, a single step will now correspond to a single machine instruction and not a source line. This can be seen by stepping a few times and watching the progress in the Disassembly view.

## 2 From the command line

Start XGDB, connect to the simulator and set a breakpoint on main. Execution will therefore suspend when the main is reached. The stepi command can be used to

Publication Date: 2013/4/15 XMOS © 2013, All Rights Reserved

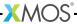

step a single machine instruction, and the *disassemble* command can be used to see the disassembly of the code close to the current PC location:

```
> xgdb a.xe
..etc..
(gdb) connect -s
0xffffc070 in ?? ()
(gdb) b main
Breakpoint 1 at 0x100b0: file debugging_at_the_instruction_level.xc, line

→ 9.

(gdb) r
...etc...
Breakpoint 1, main () at debugging_at_the_instruction_level.xc:9
       int i, j = 0;
(gdb) disassemble
Dump of assembler code for function main:
0x000100ac <main+0>: entsp (u6)
                                                             0 x 4
                                     ldc (ru6)
stw (ru6)
stw (ru6)
0x000100ae <main+2>:
                                                            r0, 0x0
                                                          r0, sp[0x0]
r0, sp[0x1]
0x000100b0 <main+4>:
0x000100b2 <main+6>:
                                    bu (u6)
0x000100b4 <main+8>:

      UXUUU100b4
      <main+8>:
      bu (u6)

      0x000100b6
      <main+10>:
      ldw (ru6)

      0x000100b8
      <main+12>:
      ldw (ru6)

      0x000100ba
      <main+14>:
      add (3r)

      0x000100bc
      <main+16>:
      stw (ru6)

      0x000100bc
      <main+18>:
      ldw (ru6)

      0x000100c0
      <main+20>:
      add (2rus)

      0x000100c2
      <main+22>:
      stw (ru6)

      0x000100c4
      <main+24>:
      ldw (ru6)

                                                            0x7
                                                          r0, sp[0x1]
                                                          r1, sp[0x0]
                                                          r0, r1, r0
                                                           r0, sp[0x0]
                                                           r0, sp[0x1]
                                                            r0, r0, 0x1
                                                            r0, sp[0x1]
                                   ldw (ru6)
lss (3r)
                                                            r0, sp[0x1]
                                                             r1, 0x5
0x000100c6 <main+26>:
0x000100c8 <main+28>:
                                                            r0, r0, r1
                                    bt (ru6)
0x000100ca <main+30>:
                                                            r0, -0xb
0x000100cc <main+32>:
                                     bu (u6)
                                                           0 x 0
0x000100ce <main+34>:
                                     ldc (ru6)
                                                           r0, 0x0
0x000100d0 <main+36>:
                                    stw (ru6)
                                                           r0, sp[0x2]
0x000100d2 <main+38>:
                                     ldw (ru6)
                                                          r0, sp[0x2]
0x000100d4 <main+40>:
                                     retsp (u6)
                                                            0 x 4
End of assembler dump.
(gdb) stepi
        for (i = 0; i < 5; ++i) {
10
(gdb) stepi
0x000100b4 10
                            for (i = 0; i < 5; ++i) {
(gdb) stepi
0x000100c4 10
                            for (i = 0; i < 5; ++i) {
(gdb) stepi
0x000100c6 10
                              for (i = 0; i < 5; ++i) {
(gdb) stepi
0x000100c8 10
                             for (i = 0; i < 5; ++i) {
...etc...
```

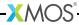

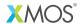

Copyright © 2013, All Rights Reserved.

Xmos Ltd. is the owner or licensee of this design, code, or Information (collectively, the "Information") and is providing it to you "AS IS" with no warranty of any kind, express or implied and shall have no liability in relation to its use. Xmos Ltd. makes no representation that the Information, or any particular implementation thereof, is or will be free from any claims of infringement and again, shall have no liability in relation to any such claims.